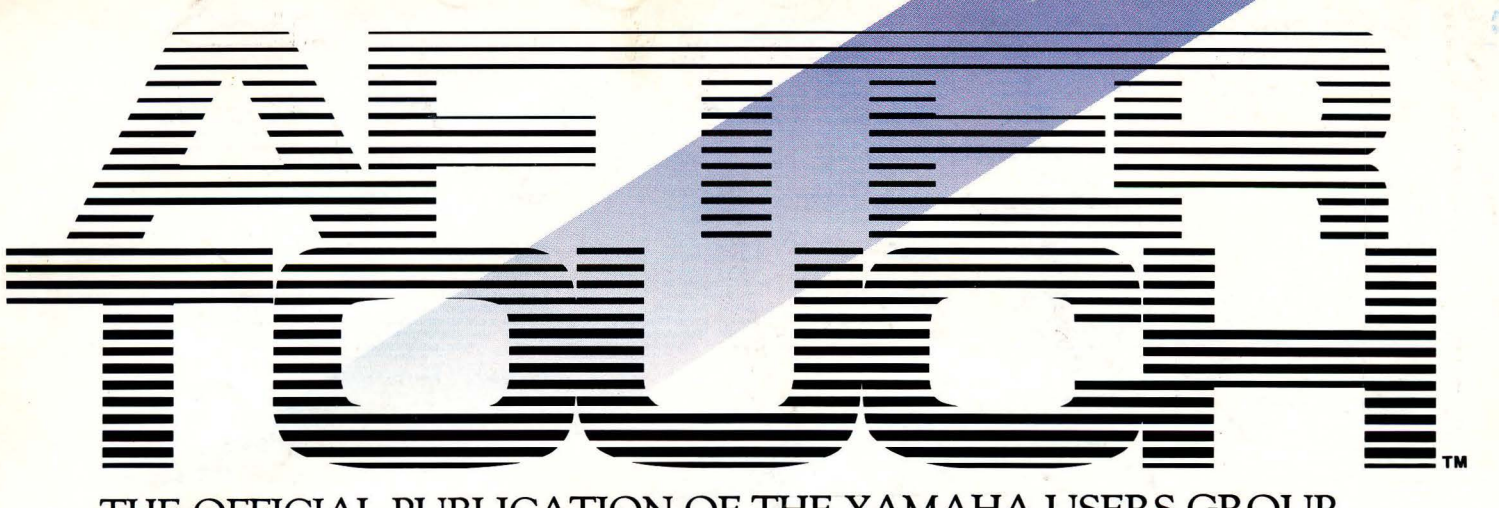

THE OFFICIAL PUBLICATION OF THE YAMAHA USERS GROUP

# RX **Digital rogrammers**

**SEPTEMBER 1986 ONE AREA ONE AREA CONSTRUCTED AND THE CONSTRUCTED ASSESSMENT OF A SEPTEMBER 1986** 

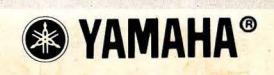

*--........)* 

24 Automatic Acceler Antiquester

Editor Tom Darter

**Operations** Sibyl Darter

# Editorial Board

Bob Frye Bill Hinely Mark Koenig Phil Moon Jim Smerdel

Production

Leslie Bartz Rick Eberly Pat Gates Paul Haggard Chris Ledgerwood Cheryl Matthews Joyce Phillips June Ramirez Joe Verri

A *product of*  GPI *Editorial Services*  Tom *Darter, Director*  P.O. *Box 2338, Northridge,* CA 91323-2338

AFfERTOUCH is published monthly. Third class postage paid at Long Prairie, MN and additional points of entry. SUB-SCRIPTIONS: Free. Address subscription correspondence to AFTER-TOUCH, P.O. Box 2338, Northridge, CA 91323- 2338. POSTMASTER: Send form 3579 to P.O. Box 2338, Northridge, CA 91323-2338.

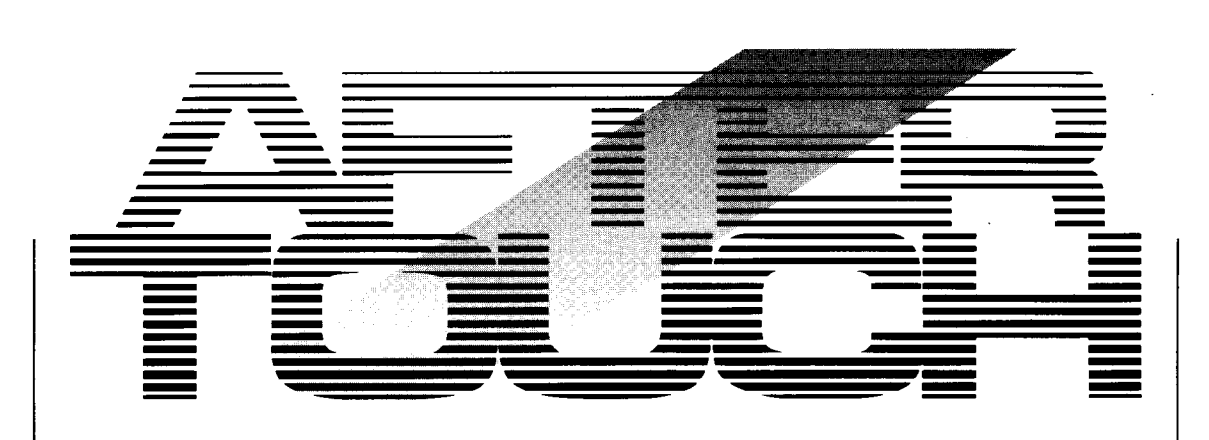

September 1986 Volume 2, Number 9 Issue #12

# 4 FB-01 Voicing

An introduction to the new FB-01 voicing program for the Apple Macintosh computer. By K.C. Youngdale.

# 6 Yamaha Product List

A reference guide to all of the Yamaha AfterTouch products. Compiled by Tom Darter & Sibyl Darter.

# 10 RX Series

Exploring the RX family of digital rhythm programmers. By Michael A. Huisman.

# 15 LIVDNGSLY

A new DX7 voice created by Ted Wiseman.

# 16 ARCTICKEYS

A new DX7 voice created by Bill Cammarota.

# 17 TAJ MAHAL

A new DX7 voice created by Paul D. Alexander.

# 18 Final Touch

Hot tips on using the TWEOl cartridge with the CX5M music computer for MIDI data storage, and on editing DX7 voices.

Cl 1986 Yamaha International Corporation. No part of this publication may be reproduced, stored in a retrieval system, or transmitted in any form or by any means, electronically, mechanically, photocopying, recording, or otherwise, without the prior written permission of Yamaha International Corporation.

# **From.** The **Editor**

 $\mathbf{B}^{\text{Y}}$  NOW, I HOPE THAT all of you have<br>Truck have been the using the stream of After-Touch have been showing up at your mailbox more regularly in the last few months! Yes, we did get behind, but we didn't want to *stay* • behind. And we haven't-we're on a roll, and we don't intend to let up. From now on, we will be a regular monthly publication. Count on it!

Remember, you can help too! Send us your patches (for the DX7, DX9, DX100, CX5M, FB-01, or whatever); send us your hot tips on novel applications of Yamaha professional musical products; send us your insights; send us your somments; send us your questions. We want to hear from you, and the other After-Touch readers want to hear from you!

And now, for one final time (for a while, at least!), I want to reprint some information about After Touch subscriptions, After Touch back issues, and Yamaha product literature. We , still get questions about these items, so I want to make sure all of you know exacdy how to get the service you want as quickly as possible. Here' goes:

*Warranty* Cards & *AfterTouch:* We have received a number ofletters from Yamaha users complaining that they expected an After Touch subscriptionbecause they recently purchased a product and sent in a warranty card, but still haven't received an issue. It is true that our initial mailing was developed from a warranty card list, but no subscriptions were sent to those names-just a sample mailing of the first three issues. In order to receive a free subscription,

you need to send us your request on the attached postcard below. And remember, don't combine your subscription request with a request for back issues: Send the two requests separately.

*Back Issues:* If a request for back issues is combined with a subscription request or other material, chances are it will not be fulfilled. All requests for After Touch subscriptions must go to our Mailing List input service. After the addresses are entered, the letters are normally kept on file, in keeping with various postal regulations. To be absolutely sure that you receive any available back issues that you want, *make back issue requests separately,* and include the indication" ATTN: Back Issues" on the envelope.

Product Literature: All requests for specific product literature must go directly to Yamaha [Yamaha International Corp., P.O. Box 6600, Buena Park, CA 90622]. We at After~ Touch are happy to receive specific questions concerning the *use* of Yamaha professional music products, and we will answer as many of them as we can in the Questions column; how~ ever, requests for general product information must be sent to Yamaha.

.We are very happy to offer After Touch as a free informational service. In order to make sure that we can serve your needs (and continue to offer these various services *free),* we must ask you to help us by sending different requests in different envelopes. Thanks.

 $-TD$ 

# Receive AFTERTOUCH *Free* Every Month!

Y OU CAN RECEIVE AFTER TOUCH for an entire year, absolutely free, just  $\blacksquare$  by asking. Using the attached postcard, give us your name and address. Then sign the card (a postal regulation-it lets us know that you *really* want to receive AFTER TOUCH).

After you have filled in the relevant information, put a stamp on the postcard and mail it to us. When we receive the card, we'll put you on our permanent mailing list, and you will receive twelve issues of AFTER TOUCH absolutely free! There is absolutely no obligation, and no other strings are attached.

(By the way, if you received *this* issue in the mail, you are already on our permanent mailing list, so you don't need to send in another card.)

Also, don't limit yourself to just sending in your address. Let us know what kind of articles you want to read. The more input we receive, the more we will be able to tailor the information in AFTER TOUCH to suit your musical needs.

To receive AFfER~ TOUCH every month, abso~ lutely free, just put your name and address on the enclosed card and mail it to us.

AFfER~ TOUCH is a monthly

informational publication from Yamaha.

# FB-01 Voicing

IN THE LAST ISSUE of AfterTouch, we<br>introduced the YRM506 FB-01 Editor Prointroduced the YRM506 FB~O 1 Editor Pro~ gram cartridge for the Yamaha CXSM music computer. In this issue, we will look at FB-PRO, a CAV program for the Apple Macintosh computer and the FB-01.

CA Vis an acronym for Computer~ Aided Voicing. [Note: FOT *more on* CA V, *pkase refer* to *the july* zg86 *and August* zg86 *issues of After-Touch].* The Apple Macintosh is an excellent computer for CAY. The Mac is the first per~ sonal computer to use a mouse~driven user interface extensively-for most operations, all you need to do is *point* and *click.* This user interface is the accepted standard for all Mac programs. Once you learn one application program on a Mac, generally it is very simple to learn a new application, because so many things are common between applications.

**YAMAHA YAMAHA** FM SOUND GENERATOR FB-01 H 3/1 Braz

The Macintosh screen (though only black and white) has some of the best graphics available on any personal computer today. This graphics capability also lends itself to using the Mac for CAY. (You may have already come in contact with sampler~editing software for the Mac that takes advantage of the Mac's graphics capabilities.) The Mac is also quite portable. You can pack a Mac into an over-the-shoulder carrying case which is not overly cumbersome or heavy.

## What is FB-PRO?

FB-PRO is a Mac CAV program written by Digital Music Services (the same people who wrote DX-PRO, which was the first CAV program for the DX7). Remember that in the case of the FB-01, Computer-Aided Voicing (CAV) is quite important, because the FB-01 *cannot be* voiced from *its* front panel.

An Introduction To The New FB-PRO Program For The Apple **Macintosh** Computer. ByK.C. Youngdale.

FB-01 FM digital tone

**Figure 1: The Voice Edit** *window of* FB-PRO.

The program includes both voicing and librarian functions, and takes advantage of the FB-01's complete MIDI implementation. Here are some of FB-PRO's main features:

- the program allows the user to alter the voices contained in the FB-01 FM digital tone module, as well as create new voices from scratch
- data on the screen can be changed by mouse or keyboard
- the Mac keyboard can be used to play the voice being edited so that it can be heard without having to hook~up an external keyboard
- a MIDI keyboard can be used to play the FB-01 while voices or configurations are being edited
- all voices and configurations can be saved to disk
- all voices and configurations may be printed out on a printer
- voices and configurations can be easily rearranged
- voices can be compared for similarities or differences
- extra (helpful) information is saved with each voice automatically

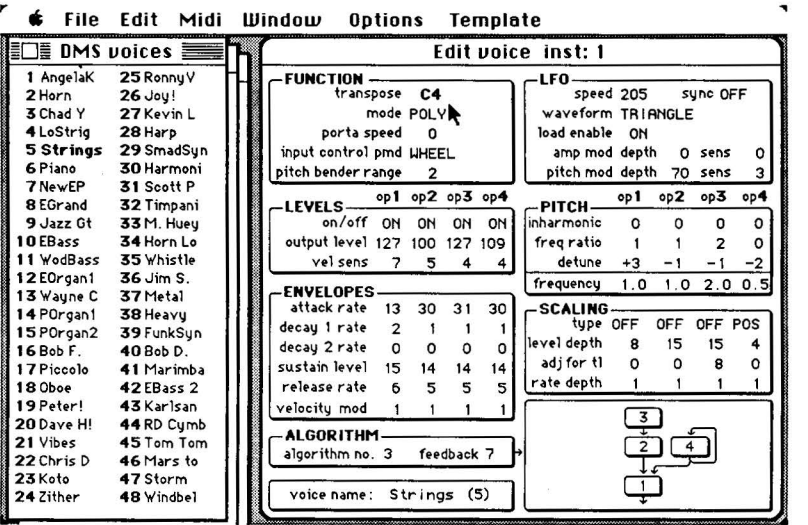

*module.* 

the program is very easy to use-it follows the Macintosh user interface fully

#### FB-PRO Voice Editing

The Voice Edit window (shown in Figure 1) contains all of the parameters of an FB-01 voice. [Note: For *a* complete *list of these parameters, please see the article* on *the YRMso6* FB-oz *Editor Program cartridge in the August* rg86 *issue of After Touch.]* Figure 2: *The Voice Bank* 

*window of* FB-PRO.

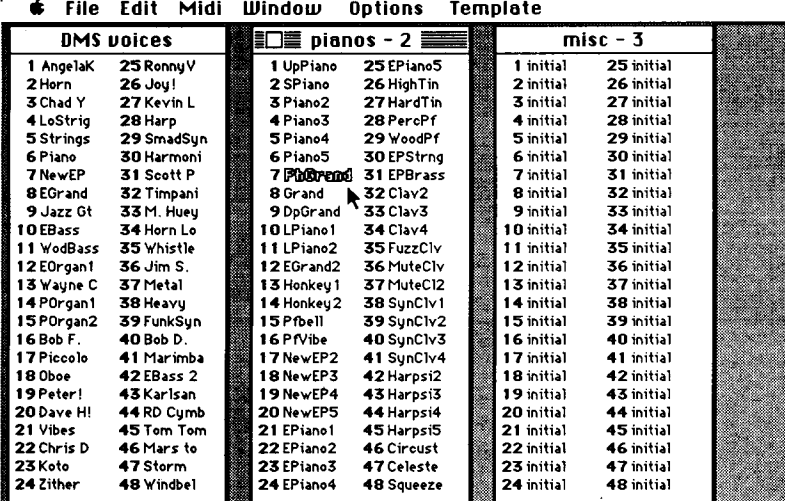

The three Voice Bank windows each display all48 voices in a voice bank. Although there are only two user voice banks in the FB-01, FB-PRO contains a third bank which is used as temporary storage for edited voices. This is somewhat like a chalkboard where voices can be stored until you know where you want to put them. Figure 2 shows the three Voice Bank Figure 3: *The Configuration* 

*Edit window of* FB-PRO.

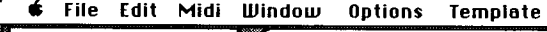

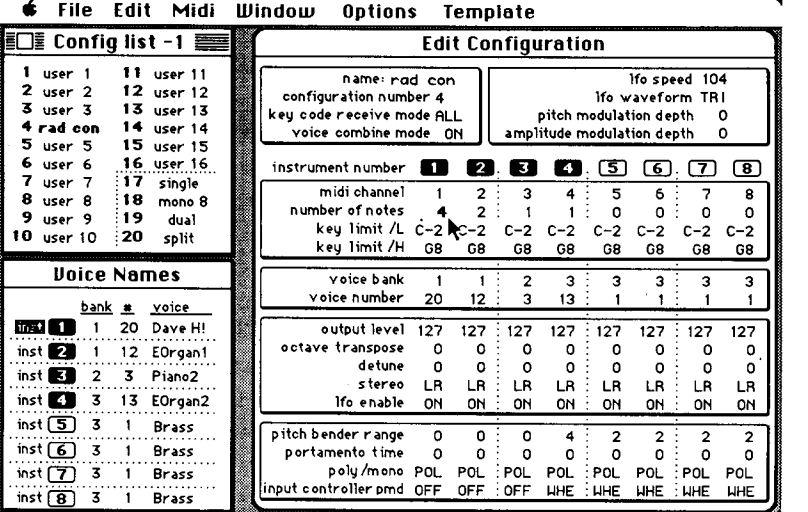

windows. Voices can be easily copied and pasted from window to window. You may have any or all windows anywhere on the Mac screen at any time.

Changing parameters in FB~PRO is easy, and can be accomplished in several ways. One method is simply to point to the parameter you wish to change, press and hold the mouse button down (drag), and move the mouse left or right to change the value. This makes it very easy to change voice parameters since your hand never has to leave the mouse. Parameters can also be changed by clicking on the desired parameter (which will turn bold), and then using the plus or minus keys to change the value; you may also type in the exact value you want using the numeric keys.

#### FB-PRO Configuration Editing

The Configuration Edit window (shown in Figure 3) contains all the parameters that are associated with the FB~01's configuration memory. All parameters can be edited just as easily as in the Voice Edit window. The smaller Configuration List window displays the 20 configurations that are contained in the FB-01.

The Voice Names window shows the voice names of all the instruments in the current configuration. Clicking on an instrument but~ ton (in Voice Names or Configuration Edit windows), will show the Voice Edit window for that instrument. This makes it very easy to balance parameters between instruments.

FB~PRO also allows you to compare any two voices for similarities or differences-this comes in very handy when you wish to find the differences in similar voices. Simply select the 2 voices to compare and each parameter that is different is shown in the Voice Edit window.

\* \* \* \*

FB-PRO is the first CAV program for the FB-01 designed to run on a computer other than the Yamaha CX5M music computer. There will undoubtedly be other CAV programs available soon for the FB-01 that run on different computers. Please watch the pages of AfterTouch and contact your dealer for information about such products. For more information about the FB-PRO program, write to: Digital Music Services, 23010 Lake Forest Drive, Suite D334, Laguna Hills, CA 92653; or call 714-951-1159.

# Yamaha Product List

**A Reference Guide To AU Of The Yamaha AfterTouch Products. Compiled By Tom Darter**  &. **Sibyl Darter.** 

**HERE IS A complete listing of currently-**<br>available Yamaha FM digital synthesizers, sequencers, music computer products, MIDI devices, and related accessories. The products are grouped according to type. Within each listing, you will find the product name, the current list price, and a short description.

Also, to make the listing more useful as a reference source, we are including some instru~ ments that are no longer being manufactured, because we still intend to support these products within the pages of After Touch. To avoid confusion, these discontinued instruments are included in a separate list at the end of each grouping; and, instead of the list price, you will find the phrase "no longer manufactured."

We will update this entire product list periodically in After Touch, so that you can stay informed of the comings and goings in the Yamaha universe of professional electronic instruments and accessories.

# **FM Digital Synthesizers**

DX5 \$3,895.00

2 FM tone generator systems with 6 opera~ tors each; 32 algorithms; 64~voice on board RAM; two cartridge slots for additional voice cartridges; 76 keys, plastic; 32~note polyphonic with single, dual, and split modes ( 16 notes each voice in dual and split modes); velocity sensitive with monophonic aftertouch; full function/ performance memory per voice; dual channel operation.

 $DX7$  \$2,095.00

1 FM tone generator system with 6 opera~ tors; 32 algorithms; 32~voice on board RAM; one cartridge slot for additional voice cartridges; 61 keys, plastic; 16~notepolyphonic; velocity sensitive with monophonic aftertouch; one global function/performance memory.  $DX21$  \$895.00

2 FM tone generator systems with 4 opera~ tors each; 8 algorithms; 128 permanent onboard voices (ROM), plus 32~voice onboard RAM memory;  $61$  keys, plastic; 8-note poly-

phonic with single, dual, and split modes ( 4 notes each voice in dual and split modes); full function/performance memory per voice. DX27 \$695.00

1 FM tone generator system with 4 opera~ tors; 8 algorithms; 192 permanent on board voices (ROM), plus 24~voice on board RAM memory; 61 keys, plastic; 8~note polyphonic; full function/ performance memory per voice. DX27S \$795.00

1 FM tone generator system with 4 opera~ tors; 8 algorithms; 192 permanent on board voices (ROM), plus 24~voice onboard RAM memory; 61 keys, plastic; 8~note polyphonic; full function/ performance memory per voice; comes equipped with speakers. DX100 \$445.00

1 FM tone generator system with 4 opera~ tors; 8 algorithms; 192 permanent on board voices (ROM), plus 24~voice onboard RAM memory; 49 mini-keys, plastic; 8-note polyphonic; full function/performance memory per voice; battery or A/C operation.

\* \* \* \*

DX1 no longer manufactured

2 FM tone generator systems with 6 opera~ tors each; 32 algorithms; 64~voice on board RAM; two cartridge slots for additional voice cartridges; 73 weighted piano~type keys; 32~ note polyphonic with single, dual, and split modes ( 16 notes each voice in dual and split modes); velocity sensitive with individual after~ touch; full function/performance memory per voice; dual channel operation; extensive LED display, plus illuminated LCD display.

DX9 no longer manufactured 1 FM tone generator system with 4 opera~ tors; 8 algorithms; 20~voice on board RAM; voices loaded via cassette tape; 61 keys, plastic; 16~note polyphonic; one global function/ performance memory.

# **FM Digital Tone Generators**

# TX816 \$5,495.00 Complete rack~mount FM tone generator system, with main controlling rack and eight

TF1 tone generator modules.  $TX216$  \$2,495.00

Basic rack~mount tone generator system, with main controlling rack and two TF1 tone generator modules.  $TF1$   $$625.00$ 

Basic FM tone generator module for rackmount system; 6 operators, 32 algorithms, 32~voice onboard RAM, full function/perfor~ mance memory per voice; programmable via MIDI; only operates in conjunction with the rack~mount main controlling rack.

### TX7 \$925.00

FM tone generator module with 6 operators; 32 algorithms; 32~voice onboard RAM; full function/ performance memory per voice, plus an additional 32-position function/performance memory for use in conjunction with a DX7; programmable via MIDI. \$350.00

FM tone generator with 4 operators; 8 algorithms; 240 permanent on~board voices (ROM), plus 96~voice onboard RAM memory; 8-note polyphonic; extensive MIDI implementation; fully multi~timbral.

# MIDI Keyboard Controllers

#### **KX88** \$1,845.00

88 weighted piano~type keys; velocity sensi~ tive with monophonic aftertouch; single, dual, and split modes; inputs for two FC4~type foot controllers, two FC7 ~type foot controllers, and one BC 1 breath controller; 4 slider controls, 5 momentary switch controls, 2 toggle switch controls, 2 wheel controllers; 16-position performance memory, allowing for programmable assignment of all controllers, sliders, and switches.

**KX76** \$1,145.00 76keys, plastic; velocity sensitive with monophonic aftertouch; single, dual, and split modes; inputs for two FC4-type foot controllers, two FC7 ~type foot controllers, and one BC 1 breath controller; 4 slider controls, 5 momentary switch controls, 2 toggle switch controls, 2 wheel controllers; 16-position performance memory, allowing for programmable assignment of all controllers, sliders, and switches.

**KX5** \$545.00

3 7 mini~keys, plastic; velocity sensitive with monophonic aftertouch; designed for strap~on use.

\* \* \* \*

KX1 no longer manufactured 44 keys, plastic; velocity sensitive with monophonic aftertouch; designed for strap~on use.

# Electro/ Acoustic MIDI Pianos

CPSOM \$6,295.00 88 keys; 7 band graphic EQ; MIDI OUT;

# portable.<br>CP70M

\$5,295.00 7 3 keys; 7 band graphic EQ; MIDI OUT; portable.<br>CP60M \$2,995.00 76 keys; 7 band graphic EQ; MIDI OUT; foldup portable.

# Electronic MIDI Pianos

**PF80** \$1,595.00

88 weighted keys, plastic; built-in stereo amp and speakers; full MIDI implementation. **PF70** \$1,395.00

7 6 weighted keys, plastic; built~in stereo amp and speakers; full MIDI implementation.

# MIDI Sequencers

 $\alpha$   $\beta$ 3,095.00

8~track digital MIDI sequence recorder; full compositional edit functions; MIDIIN, MIDI THRU, eight MIDI OUT ports; uses 5.25"' floppy disk, 80,000+ note storage capacity; utility for storage of voice, function, and other MIDI data on disks.

 $OX21$  \$315.00

2~track digital MIDI sequence recorder; addresses all 16 MIDI channels; battery memory backup; storage of data via cassette.

\* \* \* \*

QX7 no longer manufactured

2~track digital MIDI sequence recorder; addresses all 16 MIDI channels; storage of data via cassette.

# Digital Rhythm Programmers

RX11 \$925.00

29 percussive sounds; stereo and individual outputs; memory storage via cartridge port or cassette; MIDI equipped; onboard memory for 100 patterns and 10 songs.

RX15 \$525.00

15 percussive sounds; stereo outputs; memory storage via cassette; MIDI equipped; onboard memory for 100 patterns and 10 songs. Continued on *page* 8

# Product List *Continued*

### RX21 \$315.00

9 percussive sounds; stereo outputs; memory storage via cassette; MIDI equipped; onboard memory contains 44 preset patterns and 56 programmable patterns, plus 3 song memory.

RX21L \$315.00

16 Latin percussive sounds; stereo outputs; memory storage via cassette: MIDI equipped: onboard memory for 50 patterns and 4 songs.

# Related Musical Products

KM802 \$295.00 Keyboard mixer; 8~in, 2~out; three AUX busses; three stereo effects returns.<br>MT1X \$565.00

Multitrack cassette recorder; 4~track re~ cording capability; extensive mixer section; separate monitor mix for headphones; AUX send with stereo return; SYNC switch for interface with the YMC10; portable; powered by

A/C or batteries.<br>MS10 \$180.00

20-watt, A/C-powered monitor speaker. KS10 \$90.00

6.5~watt powered monitor speaker.

# MIDI Signal Processors

REV7 \$1,325.00

Digital reverberator and effects device; stereo outputs; MIDI equipped; 30 preset programs, plus 60 user programmable memories; remote controller included.

SPX90 \$745.00

Digital multi~effects processor; MIDI equipped; 30 preset programs, plus 60 user programmable memories.

D1500 no longer manufactured Digital delay device; MIDI equipped; 16 user programmable memories.

# MIDI Devices &. Accessories

MEP4 \$395.00 MIDI event processor with 1 MIDI IN port and four OUT /THRU ports; 4 channels of processing for MIDI effects and control changes; 60 program memory locations.

MCS2 . \$325.00 MIDI control station with two MIDI IN ports and one MIDI OUT /THRU/MERGE port; pitch and mod wheels; inputs for FC, FS, and BC controllers; MIDI system routing memory; for use as an auxilliary controller with PF, CP, or other MIDI units. \$325.00 MIDI junction controller with eight MIDI IN ports and eight MIDI OUT /THRU ports; 50 patch memory locations. **YMM2** \$135.00 MIDI merge unit with two MIDI IN ports, one merged MIDI OUT port, and two MIDI THRU ports (one corresponding to each MIDI IN port). **YME8** \$95.00 MIDI junction box with 2 MIDI IN ports and eight OUT /THR U ports (coupled in two groups of four). **YMC10** \$125.00 MIDI/tape~sync converter. MIDI OJ 3~meter MIDI cable. **MIDI15** 15~meter MIDI cable. Voice Cartridges ROM3 64~voice ROM. ROM 4 64~voice ROM. \$10.00 \$30.00 \$60.00  $\frac{660}{100}$ 

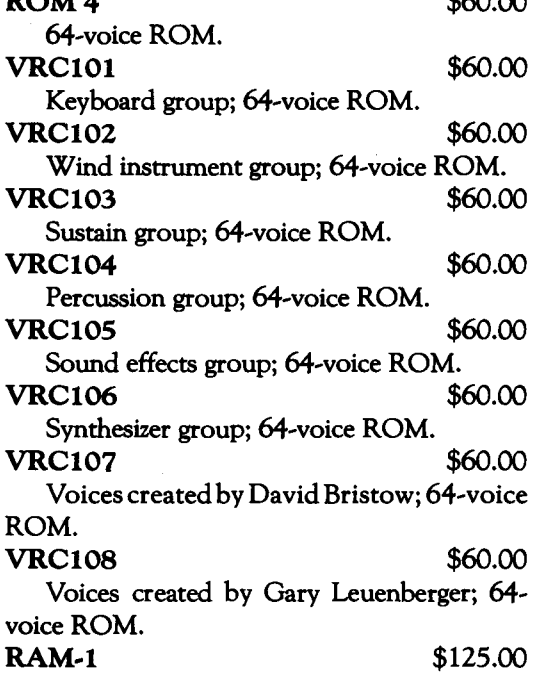

Random~access memory cartridge; 32~voice storage capacity.

# Accessories

# **FC4** \$25.00

Sustain/ portamento footswitch controller for use with DX synthesizers and the KX88/KX76 keyboard controllers. **FC5** \$10.00

Sustain/ portamento footswitch controller for use with DX synthesizers and the KX88/KX76 keyboard controllers. **FC7** \$45.00

Volume/modulation foot controller for use with DX synthesizers and the KX88/KX76 keyboard controllers. **FC8** \$35.00

Sustain footswitch controller for use with the PF70/PF80 electronic MIDI pianos; creates a half~pedal effect; can also be used for sustain with other units {such as DX synthesizers) that do not respond to the half~pedal command. **FC9** \$50.00

Dual~purpose foot pedal with two inputs and two outputs; can be used to control the volume of one or two instruments; in addition, the second output may be used as a CV source (which can be used to control modulation on the DX7 and similar instruments).

**BC1** \$40.00 Breath controller for use with DX synthe~ sizers and KX keyboard controllers. RFB-01 \$50.00 Rack~mount adapter for use with two FB-01s. **PA1** \$15.00 12~volt DC adapter for use with YME8, YMC10, RX21, and RX21L. **PA1210** \$25.00 12~volt DC adapter for use with the DX27, DX27S, and DX100. **PA11** \$30.00 Battery~pack adapter for the MT1X.  $LCMT1X$  \$90.00

Carrying case for the MT1X.

# Instrument Stands

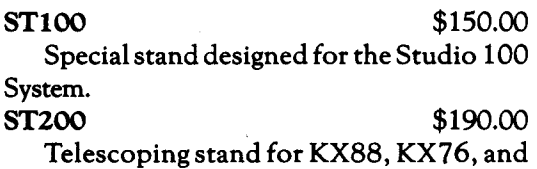

other keyboards; adjustable height.

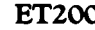

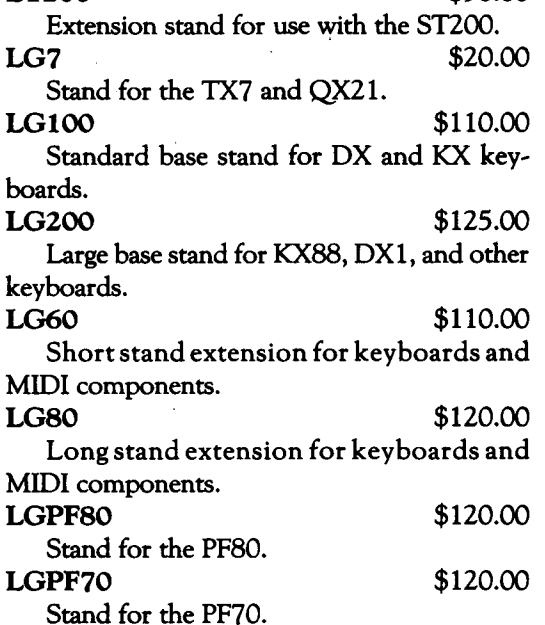

# Music Computers Programs & Data Cartridges

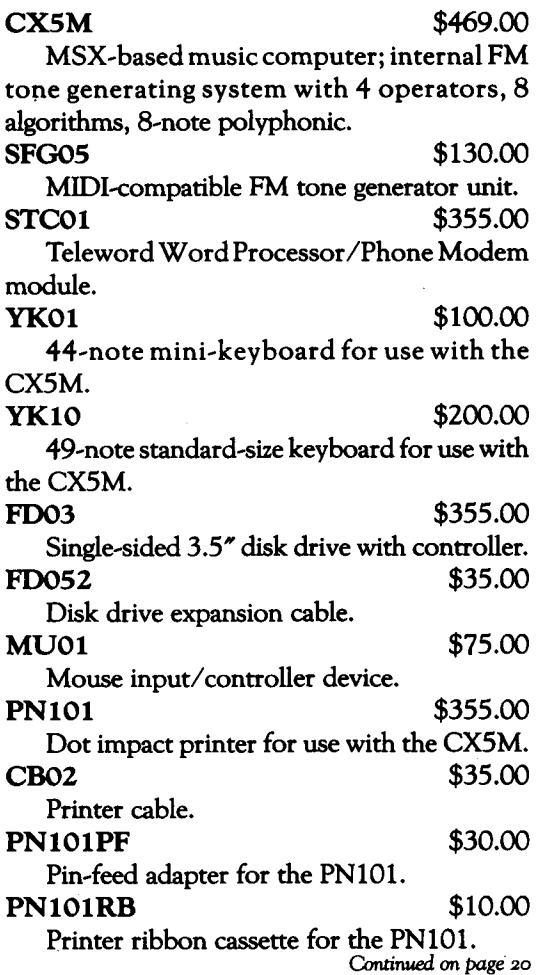

For more detailed pro~ duct informa~ tion, write to Yamaha Inter~ national Corp., P.O. Box 6600, Buena Park, CA 90622.

\$90.00

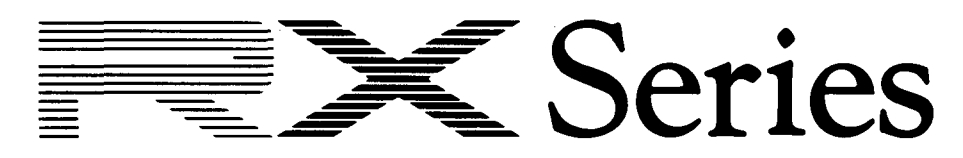

T HERE ARE FOUR units in the RX series of digital rhythm programmers: the RX11, the RX15, the RX21, and the RX21L. The RX 11, RX 15, and RX21 feature standard drum sounds while, the RX21L has Latin percussion sounds in its internal sound memory. Although some of these units have been around for some time now, many of their features are still not completely understood. Let's review some of the capabilities and features of each of the drum machines, and explore a few techniques that will help you expand the musical expressiveness of your RX units.

# The RXll &. RX15

Figure 1 shows the drum and percussion sounds available on the RX 11 and RX15. These sounds may be assigned (by category and type) to the 16 buttons on the front panel of the RX11 (12 on the RX15). Further control of the sounds can be accomplished by an adjustable pan setting, accent level, and instrument level for each sound.

Rhythm patterns can be created in both real-time or step-time, with or without quantization. Different quantizations can be used within the same pattern as well.

Both the RX11 and RX15 may be synced to MIDI (or to tape using the YMC10), or they may be used as the master clock which other units follow for tempo. The RX 11 can utilize Yamaha's RAM cartridges in the event that a large amount of memory is needed.

There are 12 individual outputs for audio on the back of the RX 11. These can be used for recording (or whenever more control over the shaping of individual sounds is necessary). Usage of the stereo outputs and the individual outputs is not mutually exclusive. You might want to use the stereo outputs for all the sounds except for the bass and snare drums. Doing this allows you to apply different effects on these sounds from the effects applied to the rest of the drums. This only uses 4 channels on your mixer

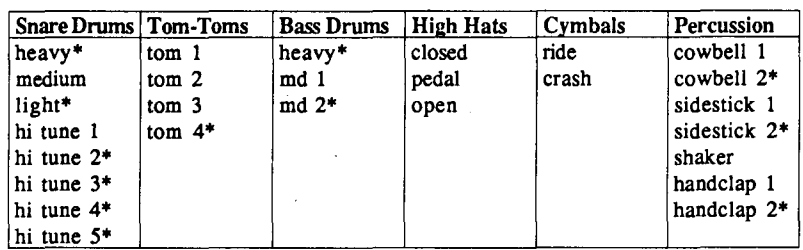

Exploring The Yamaha Family Of Digital Rhythm Programmers. By Michael A. Huisman.

for drum sounds.

Both the RX11 and RX15 have the follow~ ing jacks on the back panel: MIDI IN and OUT jacks, tape in and out jacks, headphone output jack, and a footswitch jack. The RX15 does not have individual outputs (only stereo output jacks) and has no RAM cartridge slot.

### The RX21 &. RX21L

The RX21 is a low~ost drum machine that features stereo outputs and nine drum sounds. It is shaped for easy stacking on top of a TX7 tone module or a QX21 sequencer. Figure 2 shows the sounds available in the RX21.

The RX21L is a low-cost Latin percussion machine that is shaped exactly like the RX21L. It features stereo outputs and 16 Latin percussion sounds. Figure 3 shows the sounds avail~ able in the RX21L.

Figure 2: Drum and percussion sounds available on the RY<sub>21</sub>

Figure 3: Latin percussion sounds *available* on the

Figure 1: Drum *and percus*sion sounds *available* on the RXII *and RXI5; sounds*  marked with an asterisk  $(*)$ are not *IWaikible* on *the* 

RX21L

*RXI5.* 

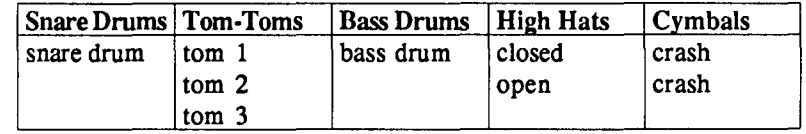

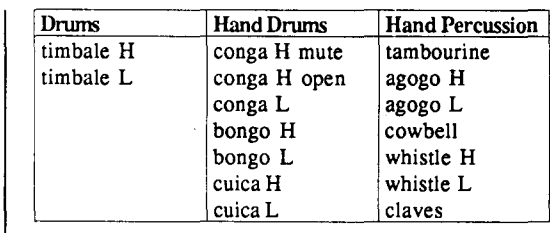

## Using The RX Drum Machines

Each member of the RX family has special features that can make your rhythm parts less robotic-hopefully even more human sound~ ing. Drummers aren't ever going to be replaced by any machine, but ... if we can avoid that "look" that shows up on a drummer's face when he listens to to a piece where the rhythm tracks have been performed by a machine (where you know the guy is thinking "oh please ... "), then as musicians we will know that we've done a good job.

#### Quantization

The best drummers in world have both great time (the ability to keep a tempo and to "play in the pocket") and what can be called controlled

lousy time. The great time is used to drive the tempo and mood of a piece so that everyone in the band can play along. The controlled lousy time is used to give "feel" to a piece. We've all heard the terms "front side," "back side," and "in the pocket." When talking about groove (correctly pronounced *"gruuuuuuuuv''* ), these terms refer to the degree ahead or behind of the true beat that the note is articulated. This concept does not only apply to drummers eitherwe all should learn how to apply these techniques in our playing.

In order to "move around the pocket," a drummer will consciously wait just a split

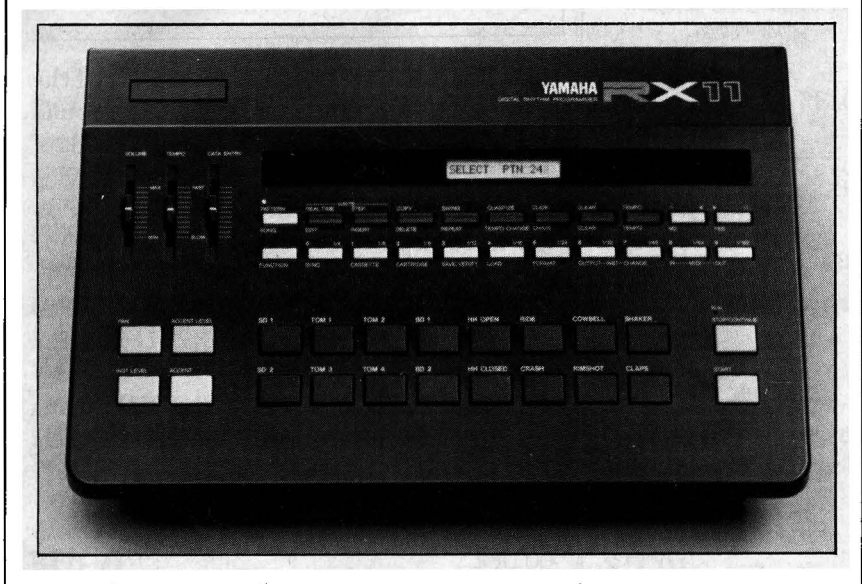

second (actually milliseconds) before playing a drum. In R&B music, many times the snare drum on beats 2 and 4 of a bar are just slightly on the back side of the beat. How do you accomplish this on your RX machine? Simply change the quantization value (or tum the quantization OFF) while entering the snare drum parts into your RX.

Another good sound to move around is the hi-hat. If you watch drummers play, one of the first things you'll notice is that they don't always play straight eighth-notes (or sixteenth-notes) on their hi-hats. Further, the notes they play on the hi-hat can be all over the place in terms of time, yet they still sound great. Why? It's human to err ... and it's human to listen.

#### Swing Values

Both the RX 11 and RX 15 have a feature called SWING. What is swing? Swing is the way jazz players take a part that would be written as

- --·-· ------· ------- ~---· ----~-----------~

RXz I digital *rhythm*  programmer.

straight eighth-notes and play it so that the rhythm moves. Drummers use differing amounts of swing, from just a tiny bit (which sounds like nothing more than a slight push on the first half of the beat) to a lot (which has a triplet feel).

Well, the RX11 and RX15 allow you to make a part *swing;* the amount is controlled by entering a value in percent of swing. There are settings of 50%, 54%, 58%, 63%, 67%, and 71%. If you feel uncomfortable entering rhythm parts with the quantization OFF, try turning the swing factor ON. This allows you to always "keep track of one" while still humanizing the part you are entering.

#### Using Accent Levels

Real drummers don't eat quiche, and they don't always play at the same volume level. Those minute changes they make in their attack make a part come to life. You can approximate the same effect by using ACCENT levels on RX series. Most musicians only use the accent button when they want a dramatic increase in a drum's volume, which is good; but they often forget to use a lesser accent value on the other parts in the same pattern. Using values of  $+2$  or so for alternating hi-hat or shaker notes really makes a big difference. Try it out!

#### Two Hands, Two Feet

Drummers only have two hands and two feet. So why is it that when someone gets their brand-new RX11 out of the box, set it up, and see SIXTEEN buttons--- they feel like they have to use *all* of them?! Remember that funny look from drummers that was mentioned earlier? Well the easiest way to get one of those looks is to overplay your drum machine. So relax, articulate the right drums sounds where they belong, and *gruuuuuuuuv.* 

#### Using More Than One Drum Machine

Many records today feature many drum parts, both regular drums and percussion sounds. While the RX 11 has several percussion sounds already in it, many times there is a need for more percussion sounds. Enter the RX21L. The RX21L has Latin sounds, so it is obviously the perfect sound module expander for the RX11.

Let's examine two possibilities. One idea is

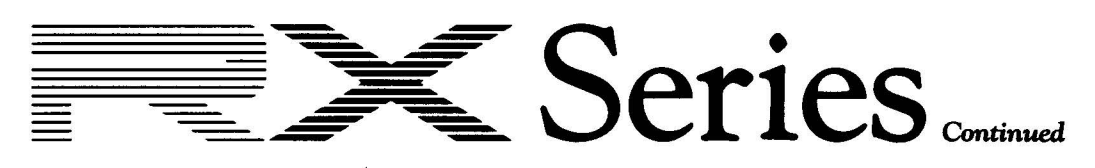

RX15 *digital rhythm*  programmer.

Basic *MIDI connection for using an* RX2zL in *conjunc*tion with an RX<sub>II</sub>.

----------~----------------

to have the RX21L play additional parts along with an RX11 pattern. Follow these steps:

- 1. Connect the MIDI OUT of the RX11 to the MIDI IN of the RX21L (see the accompany~ ing diagram).
- 2. Record this pattern into the RX11 (follow~ ing procedures outlined in the RX11 owners manual):

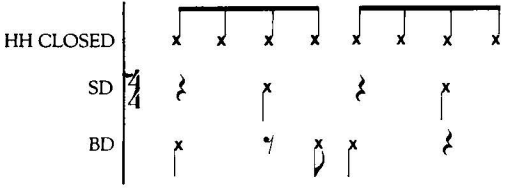

3. Now record this pattern into the RX21L (following procedures outlined in the RX21L owners manual):

**CONGAH** CONGAL  $\begin{pmatrix} 4 & 1 \ 4 & -1 \end{pmatrix}$  :

4. On the RX21L, press MIDI once. The LCD will display:

### CLOCK: INTERNAL

5. On the RX21L, press the+ 1/YES button once. The LCD should now display the following:

### CLOCK: MIDI

6. On the RX21L, press MIDI again to resume PLAY mode.

Now, when you press START on the RX11, both machines will start playing at the same tempo. Adjust the tempo slider on the RX 11

MIDI MIDI<br>r<sup>out——————</sup>  $-mRX$ 11  $\frac{1}{2}$  in  $\frac{1}{2}$  corrections  $\frac{1}{2}$  ... |||| <del>-----------</del><br>AA AAAAAAAAA A cc cccccccc c ...\_\_ \_\_\_\_\_ \_\_\_,~ Rl< 11 **RX21L**  and note how the RX21L tempo changes accordingly.

Another possibility is to enhance the sounds

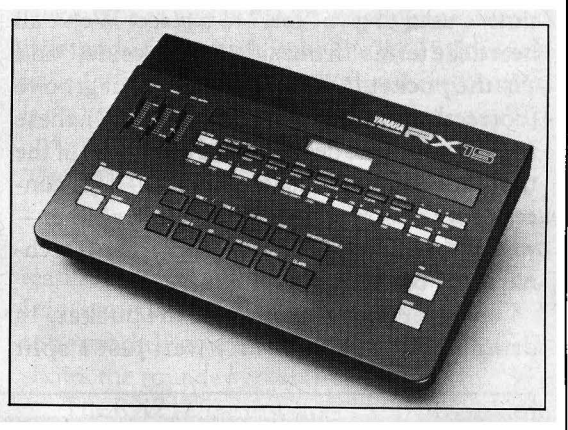

already in the RX 11 with the sounds of the RX21L. For example, you could add the sound of a timbale to one of the snare drum sounds of the RX11. (This is especially useful for changing drum sounds in different parts of songs.) Fol~ low these steps:

- 1. Connect the MIDIOUT of the RX11 to the MIDI IN of the RX21L (see the accompanying diagram).
- 2. Record this pattern into the RX 11 (using procedures oudined in the RX11 owners manual):

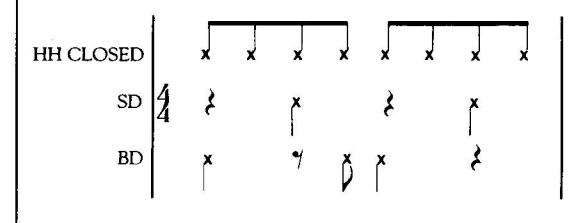

- 3. On the RXll, hold the FUNCTION but~ ton, and press MIDI IN.
- 4. On the RX 11, press the SD 1 snare drum pad. The display should read as follows:

 $SD1 NOTE = 52$ 

5. On the RX 11, use the DATA ENTRY slider to adjust the display so that it reads like this:

$$
SD1 NOTE = 69
$$

6. On the RX 11, press MIDI IN to return to

PLAY mode.

- 7. On the RX11, hold the FUNCTION button and press MIDI OUT.
- 8. On the RX11, press the  $+1/YES$  button so that the display reads:

## CH INFO AVAIL

9. On the RX 11, press the SO 1 snare drum pad. The display should read:

### SOl TRNS CH=Ol

- 10. IftheRXll'sdisplayisdifferent, use the DATA ENTRY slider to adjust the SD1 setting to MIDI channel 1.
- 11. On the RX21L, press MIDI twice. The display should read:

RECEIVE  $CH = xx$ 

12. On the RX21L, use the  $+1/YES$  and :...1/NO buttons until the display reads as follows:

RECEIVE  $CH = 01$ 

- 13. On the RX21L, press PLAY to return to PLAY mode.
- 14. Finally, on theRX21L, press MIDI three times. The display should read:

CH INFO AVAIL

Here's what you have accomplished with the above steps: You set up the RX11 so that the SD1 transmitted MIDI note #69 on MIDI channel 1 (steps 1-10), and you then set up the RX21L to receive that data on MIDI channel 1 (steps 11-14).

As long as the RX21l's display reads "CH INFO AVAIL," you can trigger the low timbale sound from the RX11's SD1 pad. To hear the low timbale as part of the pattern, press START on the RX11.

## Using The RX Units As Velocity-8ensitive Tone Modules

Any of the RX drum sounds can be played from a MIDI controller. If the MIDI controller that you use is velocity sensitive, the drum sounds that you trigger will vary in volume

according to how hard you play your MIDI controller. Some examples of velocity-sensitive controllers are the DX7 and DX5 synthesizers and the KX88 and KX76 MIDI keyboard controllers.

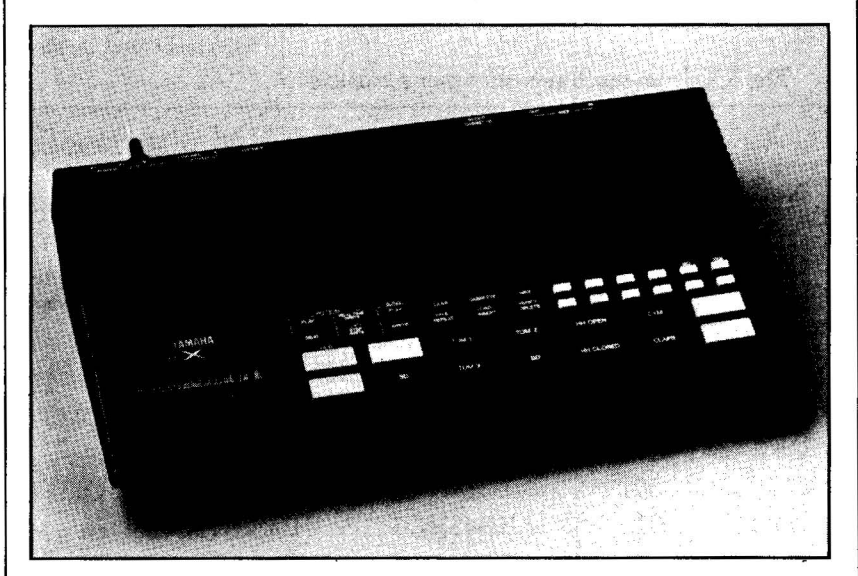

RX2z *digital rhythm programmer.* 

If you record your MIDI controller performance into a MIDI sequencer, you can then playback your performance at will to control your RX unit. Since the sequencer records MIDI velocity information, you can have a velocity-sensitive drum machine by using the

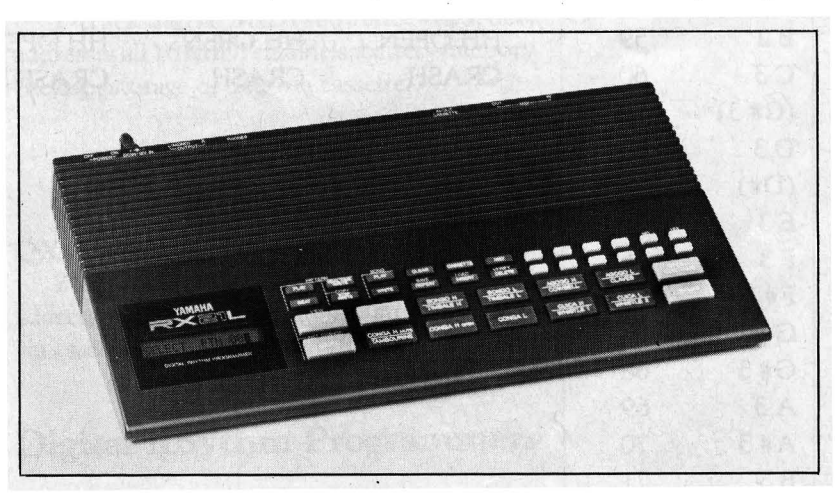

RX2rL digital *rhythm programmer.* 

sequencer memory instead of writing patterns into the drum machine. (The memory of the RX machines only stores keystrokes played from the front panel, so MIDI-controlled performances of the drum sounds have to use an external sequencer for storage.)

The accompanying chart shows the MIDI note numbers that correspond to each of the RX drum machines sounds. The note numbers shown are the default note values for the RX11

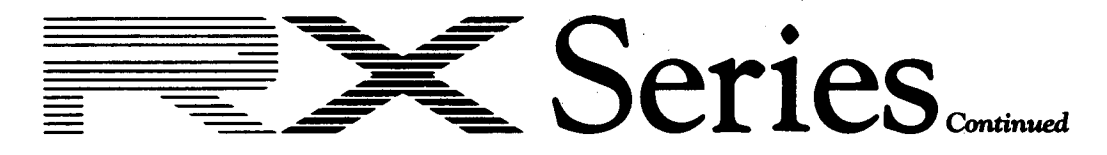

and RX15-these note assignments can be changed on both units. The MIDI note number assignments for the RX21 and RX21L cannot be changed.

This chart *shows the* MIDI key *numbers assigned to the*  RX dnm~ *and* pera..ssion *sounds when the instruments are shipped* from *the fadory.*  The *assignments can be changed* in *the* RXI I *and*  RXI.5, *while those in the* • RX2 I *and* RX2IL *are* fixed.

possibilities that are often misunderstood (and are therefore not used). Try some of the ideas mentioned here the next time you program rhythm parts. If you like them, use them again. With a little creativity, you can come up with many new ideas of your own for exploiting the potential of the Yamaha's RX series of digital rhythm programmers.

\* \* \* \*

The RX drum machines offer many musical

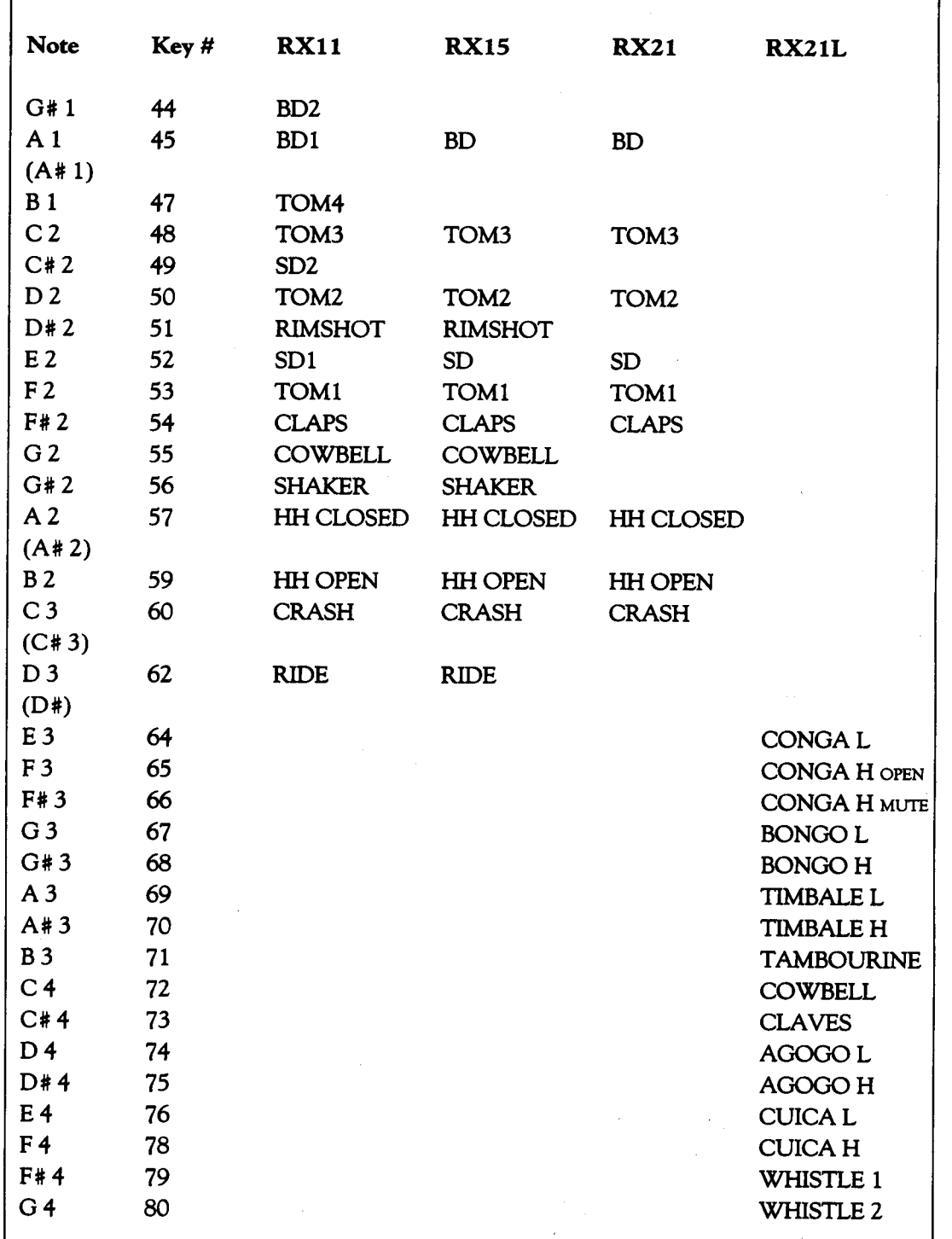

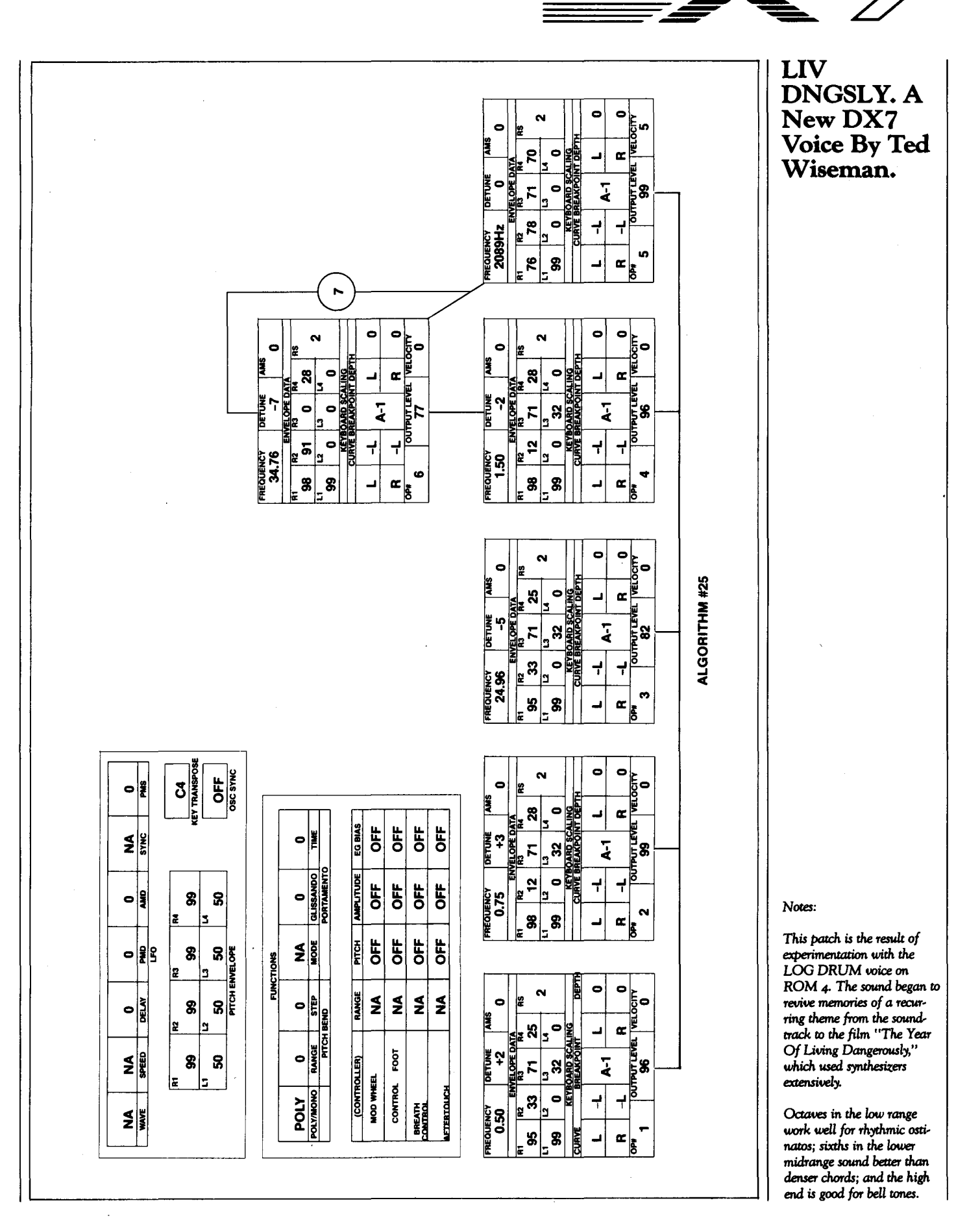

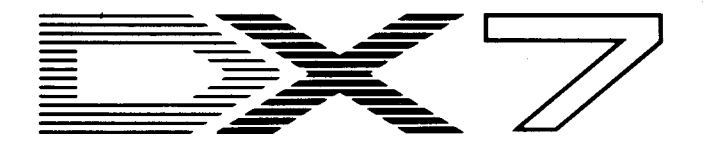

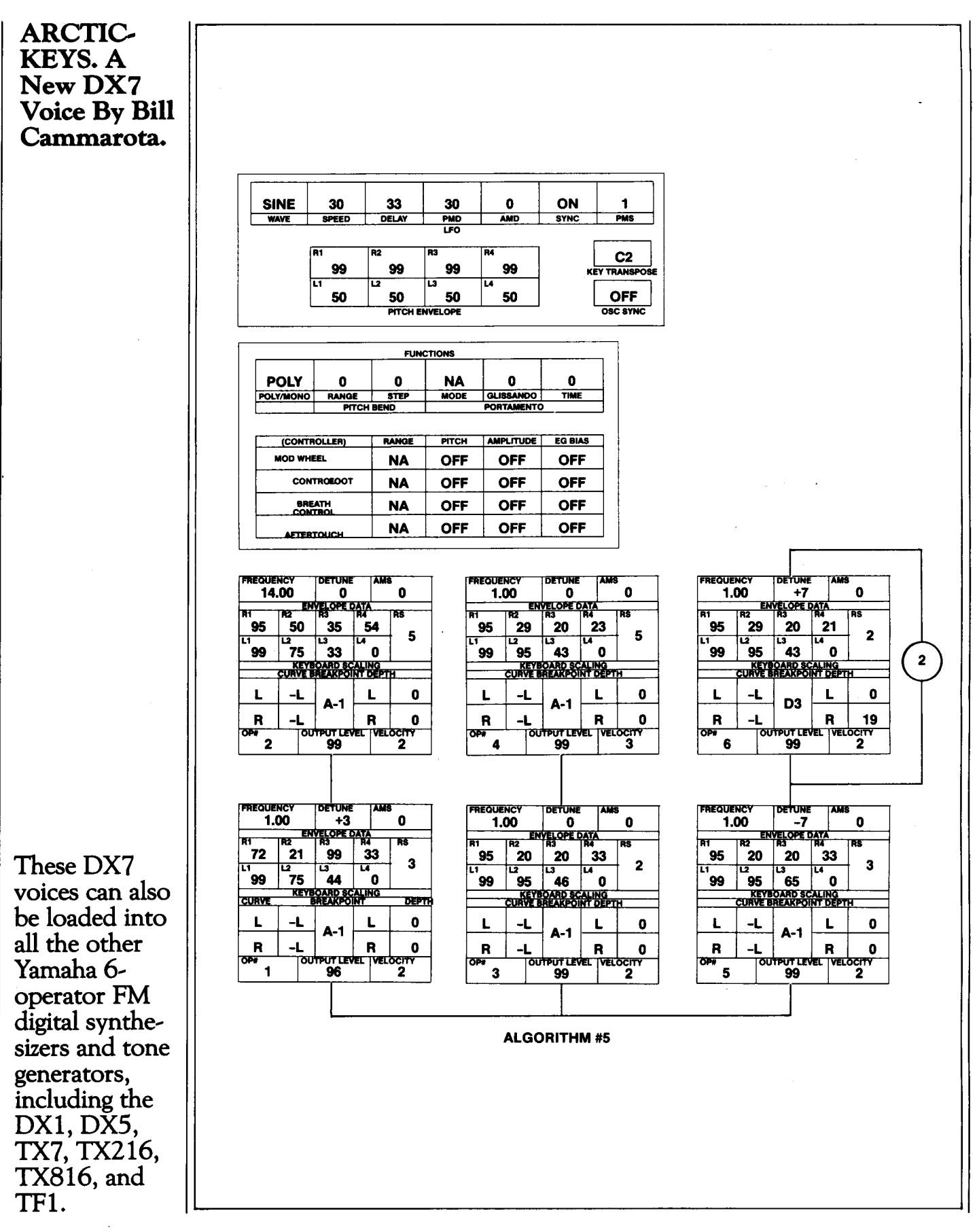

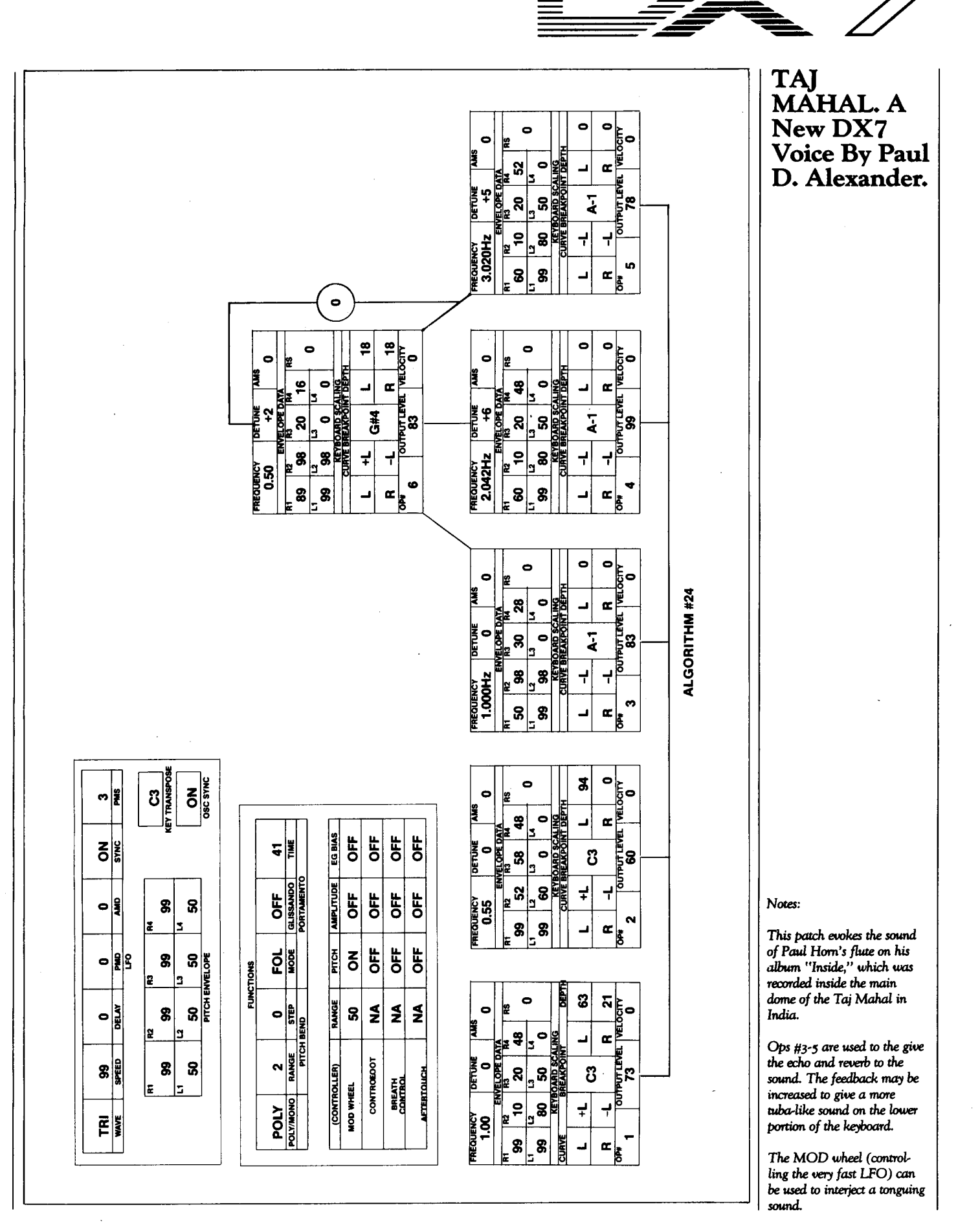

# Final Touch

Hot Tips For The CX5M And The DX7.

Using The TWEOl Module With The CXSM Computer For MIDI Data Storage

## By Cindy Koenig

The TWE01 Word Processor /Tele Word Enhancer cartridge, when used in conjunction with a CXSM music computer and an SFGOS MIDl/tone generator module, can be a very flexible MIDI storage system for many types of data. This includes voices from DX synthe~ sizers, sequences from a QX MIDI recorder, and songs or patterns from RX rhythm machines. It can also be used with other MIDI equipment capable of manual data dumps.

Try the following example to begin using this system as a new data base for a DX7 voice library. We'll use a disk drive as our storage medium. Follow these steps, starting with both units turned OFF:

- 1. Make sure that the TWE01 cartridge is properly inserted into the CXSM's cartridge slot.
- 2. Connect the DX7's MIDI OUT to the CXSM/SFG module's MIDI IN, and con~ nect the DX7's MIDI IN to the CXSM/SFG module's MIDI OUT.
- 3. Turn the DX7 ON, and set the SYSTEM EXCLUSIVE function to AVAILABLE.
- 4. Turn the CXSM ON, enter the WP mode (by pressing the F1 key), and access the file menu (by pressing the F2 key).
- 5. On the CXSM, set the function to "LOAD" and the device to "MIDI (SYS EX)" or "MIDI (ALL)."

6. Now, on the CXSM, press RETURN twice, and then press "MIDI TRANSMIT" on the

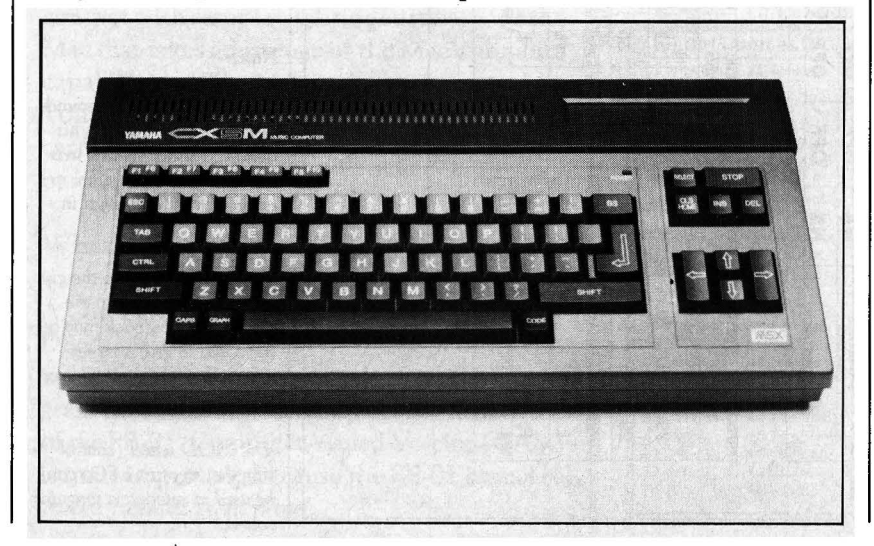

DX7. Your CX5M should show this message:

#### RECEIVING ...

When the transfer is complete to the CXSM's internal memory, you will be ready to save the voices to disk. Follow this procedure:

- 1. On the CXSM, press F2 again to call up the FILE menu, and this time set the function to "SAVE" and the device to "DISK."
- 2. Enter your file title in "named" and press RETURN.

You now have a file of voices stored in the disk. You can check the directory to make sure it is correct. To load the voices back into your DX7 (or to try one of the many other MIDI storage possibilities of the TWEO1 cartridge), refer to the TWE01 owners manual (pages 26-28).

\* \* \* \*

### FM Programming Hints: Answers To Some Basic DX7 Voicing Questions

### ByRon Mills

Here are some frequently-asked DX7 editing questions, followed by straightforward answers. These  $O/A$  interactions are intended to help beginners make their first steps towards assimilating the subtleties of FM programming.

*How do* I *get a faster ttattack"* on *string*  sounds *or human* wice *sounds?* 

Raise (input a higher number for) Rate 1 of the Carrier operators in the algorithm you are using.

*How do I get a longer fade-away after I've released a key (as in string* sounds, *effects, and soon)?* 

Lower (input a lower number for) Rate 4 of the Carrier operators in the algorithm you are using.

How do I get the "bright" tonal quality of *a* sound *to stay strong while the keys are*  depressed?

Level3 ("sustain" in ADSR terms) governs the breadth of the overall tone quality {bright~ ness) of the sound.

CX5M music computer.

*How do I* "*brighten" a sound overall-for instance, a brass sound using algorithm #18?* 

For algorithm #18, raise the output level of operator #3 to suit taste.

### *How do I get a higher-pitched "tine" on my electric piano sound?*

Check the algorithm used (usually #5 or #6) and operator #2's Frequency Coarse. Raise the Frequency Coarse and adjust the output level to suit taste. Level scaling may have to be readjusted.

## My *good, thick synth sound (or brass*  sound) has a real "splat" at the low end of the *keyboard. How can* I *clean that up?*

Find out which operators are responsible for the timbre of the sound, and use *negative linear scaling* on them to eliminate the problem. Pick a Break Point to suit taste.

### *What are some good algorithm choices for* "string *pad"* sounds?

Many programmers favor the side-by-side algorithm stacks  $(H1, H2, H14, H15,$  and so on). Try using a fixed frequency for one of the Car-

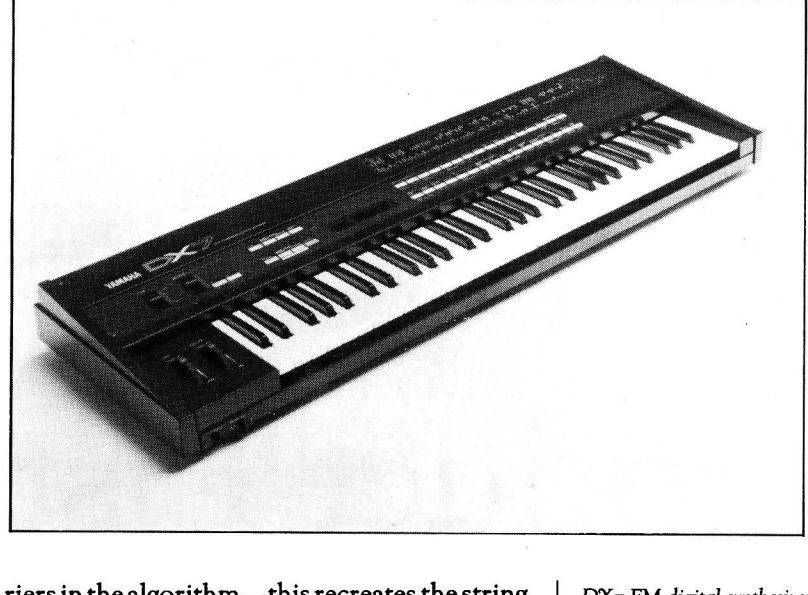

riers in the algorithm-this recreates the string  $\parallel$  DX<sub>7</sub> FM *digital synthesizer*. "buzz" nicely.

# *How can* I *get a double attack on something like a harp sound?*

Use an algorithm with 2 stacks, and use a lower Rate 1 on one of the Carriers-this delays the attack of one portion of the sound.

**THE INVITE YOU TO CONTRIBUTE TO AFTERTOUCH. If you've** developed a novel use of one of the AFTERTOUCH products, write it up and send it to us. Don't worry about your writing style—just get the information down. If we decide to use your idea as a full article in AFTER TOUCH, we'll try it ourselves, write it up in the magazine, put your name on it, and send you a check for \$100.00.

If you've got a hot tip on applications or use, send it along. If we use it, you'll receive full editorial credit, plus a check for \$25.00.

Do you have a great new DX7 patch, a CX5M program, or a great pattern for the RX11? Send them in-we'll pay \$25.00 for each one used.

By the way, we cannot assume liability for the safe return of unused ideas, patches, or manuscripts. We will only be able to return unused material to you if you enclose a self-addressed, stamped envelope with your material.

If you just have a question regarding the use of Yamaha professional products, send it along too, and we'll do our best to answer it in the pages of AFTER TOUCH. (We regret that we won't be able to answer questions through the mail, but we will use all of your questions to guide us in our choice of future topics.)

Finally, if you just want to get something off your chest, or if you'd like to establish direct contact with other X users, send something in to our letters column, "Touch Response." We'll do our best to print names and addresses of all those who are interested in starting up regional users groups.

AFTER TOUCH is your publication. Let us hear from you!

Write To: AFTER-TOUCH, P.O. Box 2338, Northridge, CA 91323-2338.

# **AFTER TOUCH**  P.O. Box 2338 Northridge, CA 91323-2338

Bulk Rote U.S. Postage PAID long Prairie, MN Permit No. 56

 $\mathbf{1}$   $\mathbf{2}$ 

# **Product List**

RF02 \$50.00 RF adapter for connecting the CX5M to a standard television set. **VC02** \$10.00 Video cable for connecting the CX5M to a CRT monitor. CA01 \$25.00 Single cartridge adapter, to allow connec, tion of a second cartridge via the CX5M's back port.

UDC01 \$75.00 Blank data memory cartridge.

\* \* \* \*

FD05 no longer manufactured Double-sided 3.5" disk drive *without* controller. Must be used in conjunction with the FD051 disk drive controller.

FD051 no longer manufactured Disk drive controller for use with the FD05 disk drive.

# **Music Computer** Programs & **Data Cartridges**

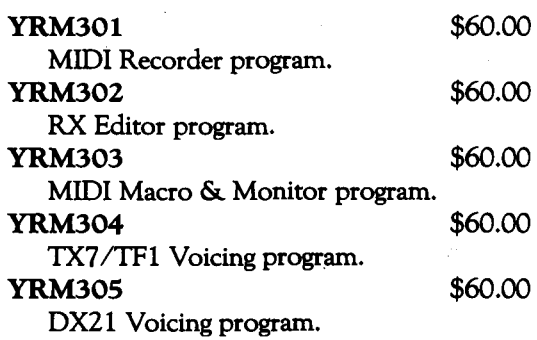

*Continued* from *page* 9

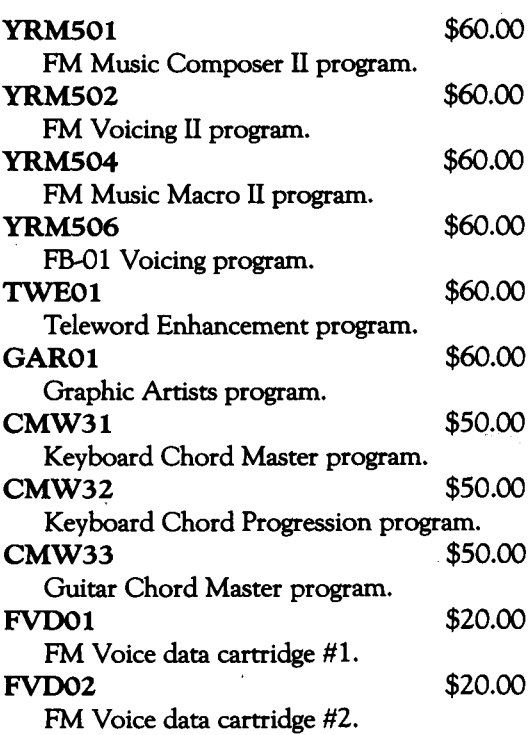

\* \* \* \*

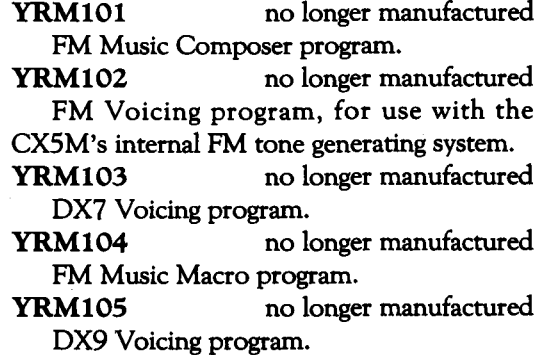